# 电子表格开始时间大于结束时间时弹出提示

# 示例说明

客户需求:在电子表格报表中,存在 **开始时间** 及 **结束时间** 参数,客户的需求是开始时间不能大于结束时间,若大于则弹出提示。类似上述需求, 可以参照如下方法进行设置。参考示例:

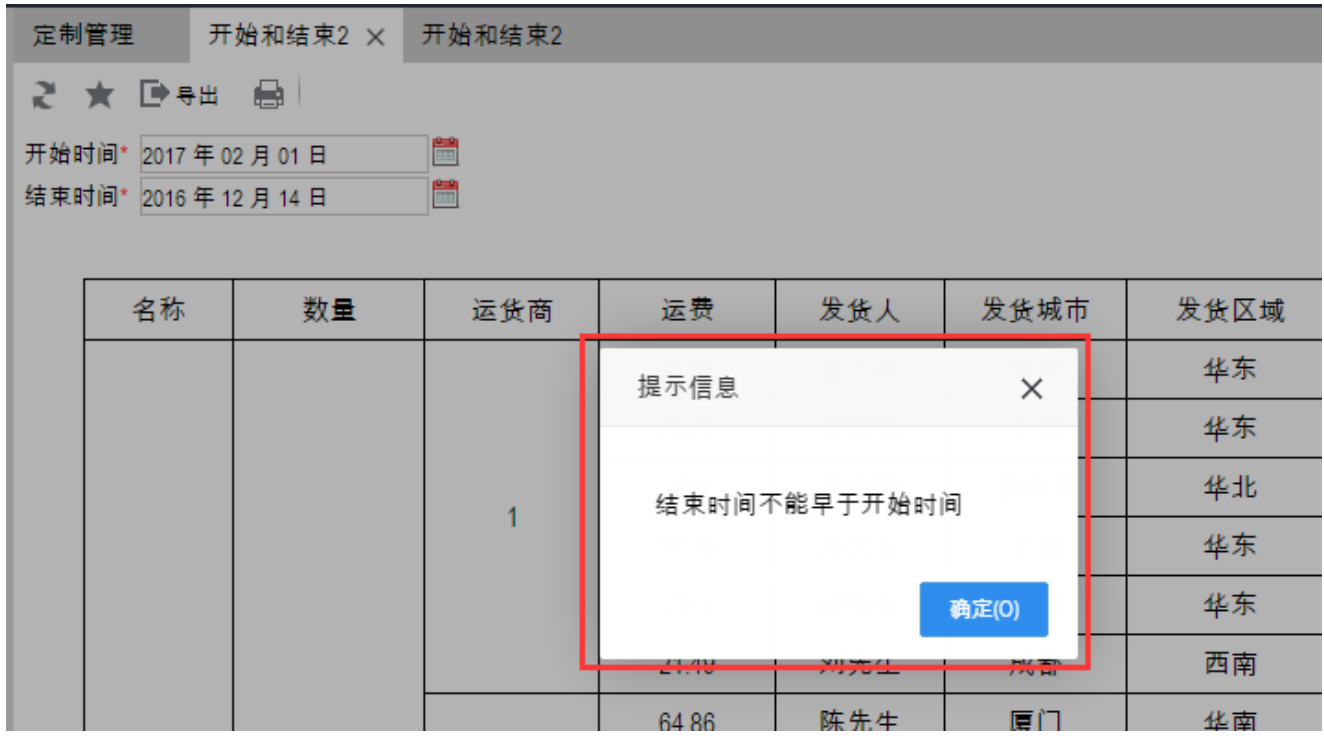

### 版本及客户端说明

1.smartbi版本:v6.1/v6.2

2.客户端:PC

3.浏览器:IE11、谷歌浏览器(Chrome)、火狐浏览器(Firefox)

#### 设置方法

1、首先在电子表格设计器(Microsoft Office Excel)中,创建电子表格报表。

示例中有开始时间及结束时间参数:

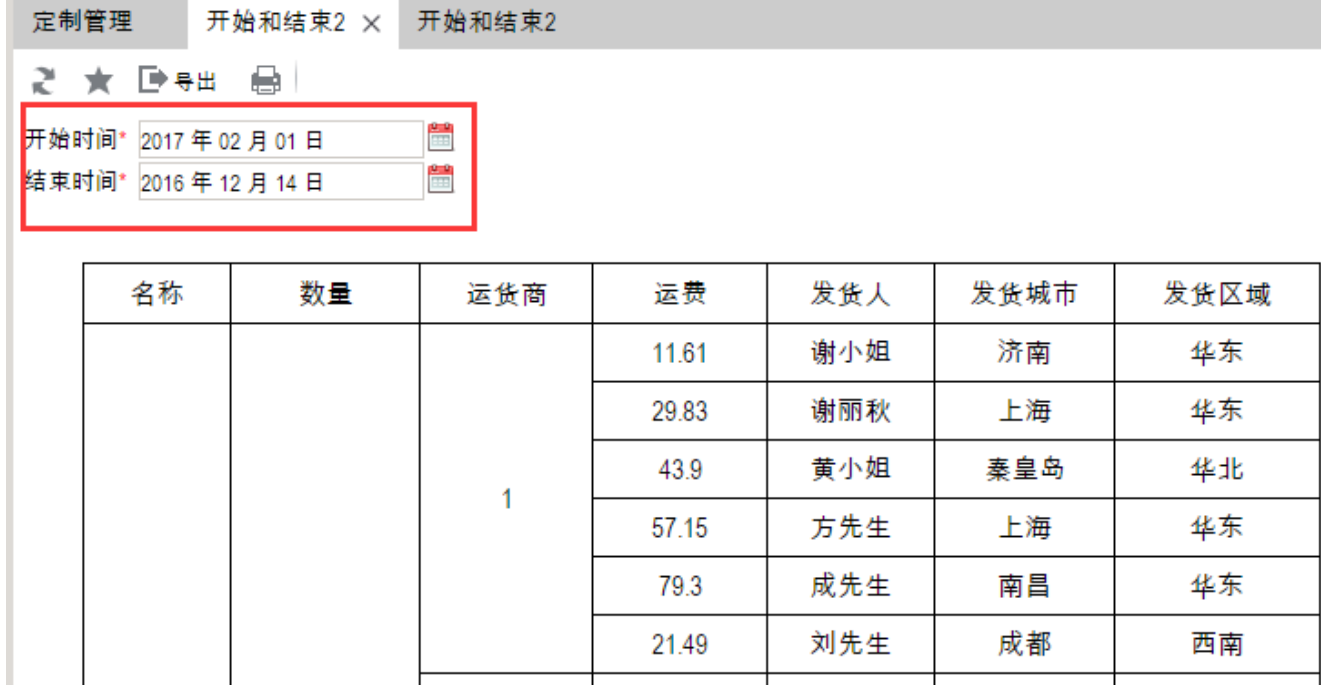

2、在浏览器的资源定制节点下,选中电子表格,右键选择 编辑宏 进入报表宏界面。

3、在报表宏界面新建客户端模块。在弹出的新建模块对话框中,选择对象为spreadSheetReport、事件为onRenderReport、并把下面宏代码复制到代 码编辑区域。

# 宏类型

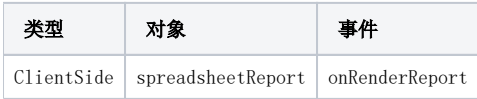

# 宏代码

```
function main(spreadsheetReport) {
    spreadsheetReport._jhy_doRefresh = spreadsheetReport.doRefresh;
    spreadsheetReport.doRefresh = function(fromButton, delayMask) {
        var endtime = new Date(spreadsheetReport.getParameterValue(""));
         var starttime = new Date(spreadsheetReport.getParameterValue(""));
         if (endtime < starttime) {
             //windowAlert("");
             setTimeout(function() {
                alert("");
             }, 100);
             return;
         }
        this._jhy_doRefresh(fromButton, delayMask);
    }
}
```
注:结束时间减去开始时间大于90天时弹出提示,可参考以下宏代码。

#### 宏类型

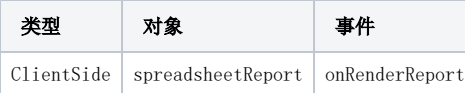

```
function main(spreadsheetReport) {
    spreadsheetReport._jhy_doRefresh = spreadsheetReport.doRefresh;
    spreadsheetReport.doRefresh = function(fromButton, delayMask) {
       var endtime = new Date(spreadsheetReport.getParameterValue("").replace(/\-/g, "/"));
        var starttime = new Date(spreadsheetReport.getParameterValue("").replace(/\-/g, "/"));
        if (endtime.getTime() - starttime.getTime() > 1000 * 3600 * 24 * 90) {
            //windowAlert("");
             setTimeout(function() {
                alert("90");
             },
            100);
            return;
         }
        this._jhy_doRefresh(fromButton, delayMask);
    }
}
```